# **"Tank Rescue" Computer Game σε Scratch**

#### **Μπέλτσος Νικόλαος<sup>1</sup> , Παναγιωτόπουλος Ευάγγελος<sup>2</sup> , Παπαδόπουλος Βασίλης<sup>3</sup> , Παπουδάρης Κωνσταντίνος<sup>4</sup>**

1 Μαθητής Γ Τάξης, 2<sup>ο</sup> Γυμνάσιο Ευόσμου sokin2@vahoo.gr <sup>2</sup> Μαθητής Γ Τάξης, 2° Γυμνάσιο Ευόσμου vaggelispan@vahoo.gr 3 Μαθητής Γ Τάξης, 2<sup>ο</sup> Γυμνάσιο Ευόσμου papadopoulos  $\text{vasilis} \textcircled{a}$ yahoo.gr <sup>4</sup> Μαθητής Γ Τάξης, 2° Γυμνάσιο Ευόσμου kostaspap99@windowslive.com

**Δασκαλάκης Ιωάννης<sup>1</sup> – ΠΕ19, Γαϊτανίδης Δημήτριος<sup>2</sup> – ΠΕ19** <sup>1</sup> [daskalakis@sch.gr](mailto:daskalakis@sch.gr), <sup>2</sup> [oddgait@sch.gr](mailto:oddgait@sch.gr)

#### **Περίληψη**

Το tank του χρήστη έχει εγκλωβιστεί στους δρόμους μιας πόλης περιτριγυρισμένο από εχθρικά οχήματα ενώ τα καύσιμα τελειώνουν. Ο χρήστης πρέπει να το οδηγήσει σε ασφαλές μέρος εξουδετερώνοντας τα εχθρικά οχήματα και αποφεύγοντας τα πυρά τους και όλα αυτά πριν τελειώσουν τα καύσιμα. Ο χειρισμός του παιχνιδιού γίνεται από το πληκτρολόγιο. Η εφαρμογή έχει αναπτυχθεί σε Scratch. **Λέξεις κλειδιά:** *Computer Game, Διάσωση, Scratch.*

#### *1. Εισαγωγή*

Η δημιουργία παιχνιδιών στον Ηλεκτρονικό Υπολογιστή αποτελεί φιλοδοξία κάθε νέου αλλά και έμπειρου προγραμματιστή. Παρακολουθώντας το εργαστήριο προγραμματισμού που γίνεται στο σχολείο μας συνειδητοποιήσαμε ότι χρησιμοποιώντας το περιβάλλον προγραμματισμού Scratch μπορούσαμε να πραγματοποιήσουμε τη φιλοδοξία μας. Επιλέξαμε το συγκεκριμένο παιχνίδι γιατί ανήκει στην κατηγορία παιχνιδιών δράσης που μας συγκινούν περισσότερο. Στην πορεία του δημιουργίας του προγράμματος βρεθήκαμε αντιμέτωποι με αρκετές δυσκολίες. Αυτό είχε σαν αποτέλεσμα να απλοποιήσουμε κάπως το σενάριο έτσι ώστε να μπορέσουμε να ολοκληρώσουμε την εφαρμογή μέσα στο χρονικό διάστημα που είχαμε μπροστά μας. Εμείς, ωστόσο, συνεχίζουμε να δουλεύουμε πάνω στο πρόγραμμα ώστε να το βελτιώσουμε όσο μπορούμε περισσότερο

#### *2.Το σενάριο του παιχνιδιού*

Ο παίχτης έχει στη διάθεση του ένα τανκ και προσπαθεί να αντιμετωπίσει τα εχθρικά τανκς που του επιτίθενται. Μπορεί να κινήσει το όχημα του δεξιά και αριστερά χρησιμοποιώντας τα αντίστοιχα βέλη του πληκτρολογίου. Με τη κίνηση αυτή προσπαθεί κυρίως να αποφύγει τα πυρά των εχθρικών τανκς. Επίσης μπορεί να περιστρέψει το κανόνι δεξιά και αριστερά χρησιμοποιώντας τα πλήκτρα "Q" και "E" του πληκτρολογίου. Για να πυροβολήσει χρησιμοποιεί το πλήκτρο Space. O παίκτης έχει 5 ζωές. Κάθε φορά που τον πετυχαίνουν τα εχθρικά πυρά χάνει μία ζωή. Κάθε φορά που πετυχαίνει ένα εχθρικό τανκ το σκορ αυξάνει κατά 5. Κάθε φορά που ένα τανκ τον προσπερνάει το σκορ μειώνεται κατά 5. Το παιχνίδι τερματίζεται όταν ο παίκτης χάσει όλες τις ζωές του ή όταν το σκορ μηδενιστεί ή όταν συγκρουστεί με ένα εχθρικό τανκ.

## *3.Περιγραφή της εφαρμογής*

Για να γίνει κατανοητή η περιγραφή της εφαρμογής μας πρέπει να γνωρίζουμε μερικά βασικά στοιχεία για τον προγραμματισμό στο Scratch. Σε κάθε έργο του Scratch υπάρχει ένα σκηνικό και μία ή περισσότερες μορφές. Τόσο το σκηνικό όσο και οι μορφές μπορούν να προγραμματιστούν, ώστε να εκτελούν διάφορα σενάρια. Τα σενάρια ξεκινούν όταν συμβούν διάφορα γεγονότα. όπως το πάτημα της πράσινης σημαίας, το κλικ του ποντικιού πάνω στην μορφή ή το σκηνικό, το πάτημα ενός πλήκτρου στο πληκτρολόγιο και τέλος η λήψη

μηνυμάτων. Τα μηνύματα μεταδίδονται από άλλες μορφές του έργου με την βοήθεια των εντολών «μετέδωσε». Η μετάδοση και η λήψη μηνυμάτων παρέχουν τον κατάλληλο μηχανισμό για τον «συντονισμό» των μορφών και των σεναρίων τους. Επίσης μία μορφή μπορεί να πάρει διάφορες ενδυμασίες ή καθώς και να παίξει διάφορους ήχους. Το ίδιο ισχύει και για το σκηνικό με την διαφορά ότι στην περίπτωση αυτή οι ενδυμασίες ονομάζονται υπόβαθρα.

## *3.1 Υπόβαθρα του παιχνιδιού*

Το σκηνικό του παιχνιδιού αποτελείται από 5 υπόβαθρα. Με την έναρξη του παιχνιδιού, εμφανίζεται ένα αρχικό σκηνικό με 3 επιλογές:

Α) Την επιλογή " Credits " που σε μεταφέρει στο δεύτερο υπόβαθρο το οποίο παρουσιάζει τα ονόματα των δημιουργών.

Β) Την επιλογή " Tutorial " που σε μεταφέρει στο τρίτο υπόβαθρο όπου δίνονται οι οδηγίες του παιχνιδιού σε γραπτή μορφή.

Γ) Την επιλογή "Start" που σε μεταφέρει στο τέταρτο υπόβαθρο στο οποίο εξελίσσεται το παιχνίδι.

Τέλος όταν το παιχνίδι τερματίζεται το σκηνικό μεταβαίνει στο πέμπτο υπόβαθρο.

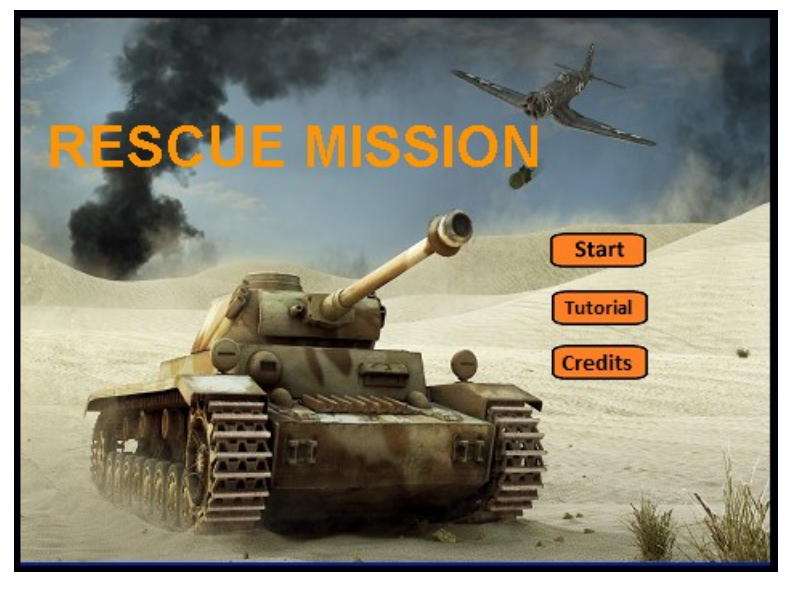

**Εικόνα 1:** Το αρχικό υπόβαθρο της εφαρμογής

#### *3.2 Μεταβλητές του παιχνιδιού*

Το παιχνίδι χρησιμοποιεί διάφορες μεταβλητές κυριότερες από τις οποίες είναι:

- Οι μεταβλητές «υβ» και «υτ» που αντιστοιχούν στις ταχύτητες κίνησης των οβίδων και των εχθρικών τανκς.
- Τις μεταβλητές «κίνηση1», «κινηση2», «κίνηση3» που παίρνουν αντίστοιχα την τιμή 1 όταν η «οβίδα1», «οβίδα2» ή η «οβίδα3» είναι σε κίνηση και 0 στην αντίθετη περίπτωση.
- Η μεταβλητή «Σκορ» που μεταβάλλεται κατά τη διάρκεια του παιχνιδιού ανάλογα με τις επιτυχίες του παίκτη.
- Την μεταβλητή «Ζωή» που δείχνει τις τρέχουσες ζωές του παίκτη.

#### *3.3 Περιγραφή των μορφών και των σεναρίων τους*

Οι μορφές που συμμετέχουν στο παιχνίδι είναι οι ακόλουθες:

- Η τριάδα μορφών «τανκ», «κανόνι» και «οβίδα» που αντιστοιχούν στο τανκ και το κανόνι του παίκτη καθώς και την οβίδα που αυτό εκτοξεύει.
- Τρεις ανάλογες τριάδες μορφών που αντιστοιχούν στα εχθρικά οχήματα.
- Τη μορφή ζωή που έχει 5 ενδυμασίες που απεικονίζουν τις 5 καταστάσεις ζωών του χρήστη (από 1 έως 5).
- Τη μορφή πλαίσιο που ορίζει τα χώρο στον οποίο μπορούν να κινηθούν οι οβίδες.

• Οι μορφές «Σταρτ», «Συντελεστές», «Οδηγίες», «Έξοδος» που έχουν την μορφή κουμπιών και χρησιμοποιούνται για την πλοήγηση της εφαρμογής.

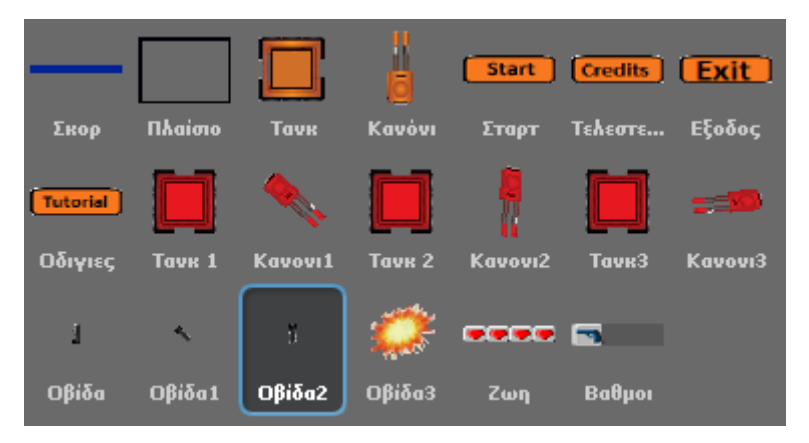

**Εικόνα 2:** Οι μορφές της εφαρμογής

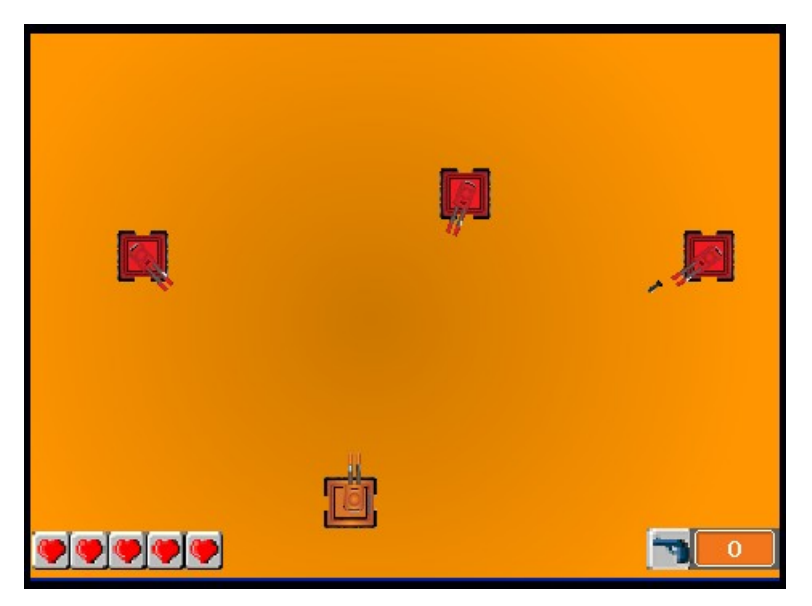

**Εικόνα 3:** Το παιχνίδι σε εξέλιξη

#### *3.3.1 Περιγραφή μορφής «τανκ»*

Η μορφή τανκ εκτελεί 3 σενάρια:

- Το πρώτο σενάριο ξεκινά με τη λήψη του μηνύματος «Ξεκίνα» το οποίο μεταδίδεται από τη μορφή «Σταρτ» όταν γίνει κλικ επάνω της. Τοποθετεί το τανκ στην αρχική του θέση και του αποδίδει προσανατολισμό προς τα πάνω. Στην συνέχεια ελέγχει συνεχώς αν το τανκ αγγίζει κάποιο από τα εχθρικά τανκς ή τα κανόνια τους, οπότε μεταδίδει ένα από τα μηνύματα «έκρηξη1», «έκρηξη2» ή «έκρηξη3» ανάλογα με το τανκ με το οποίο ήρθε σε επαφή, αλλάζει την ενδυμασία του τανκ ώστε να πάρει τη μορφή έκρηξης, περιμένει ένα δευτερόλεπτο και αποκρύπτει τη μορφή.
- Το δεύτερο σενάριο ξεκινά όταν πατηθεί το δεξί βέλος του πληκτρολογίου. Το τάνκ αποκτά προσανατολισμό προς τα δεξιά και κινείται ομαλά 1 δευτερόλεπτο προς μία συγκεκριμένη θέση.
- Το τρίτο σενάριο ξεκινά όταν πατηθεί το αριστερό βέλος του πληκτρολογίου. Το τάνκ αποκτά προσανατολισμό προς τα αριστερά και κινείται ομαλά 1 δευτερόλεπτο προς μία συγκεκριμένη θέση.

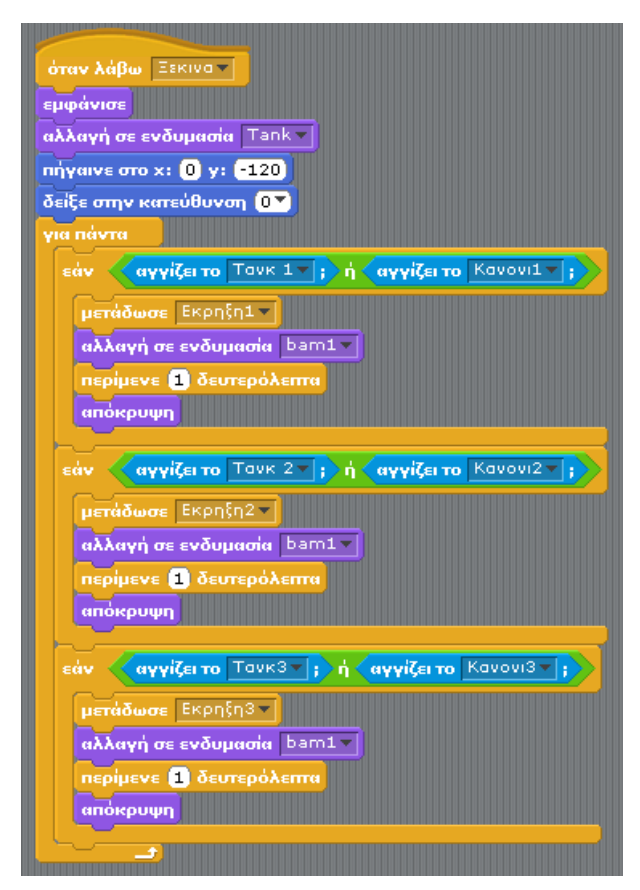

**Εικόνα 4:** Το σενάριο «Όταν λάβω Ξεκίνα» της μορφής Τανκ

# *3.3.2 Περιγραφή της μορφής «κανόνι»*

Το σενάριο της μορφής ξεκινά με τη λήψη του μηνύματος ξεκίνα. Η μορφή αποκτά προσανατολισμό προς τα πάνω, εμφανίζεται και εκτελεί συνεχώς (δομή για πάντα) τα ακόλουθα:

- Πηγαίνει στη θέση του «τανκ»
- Εάν πατηθεί το πλήκτρο "Q" στρίβει αριστερά 3 μοίρες.
- Εάν πατηθεί το πλήκτρο "E" στρίβει αριστερά 3 μοίρες.

# *3.3.3 Περιγραφή της μορφής «οβίδα»*

Η μορφή οβίδα παίρνει δύο ενδυμασίες, μία που έχει την εικόνα οβίδας και μία που έχει την εικόνα έκρηξης. Το σενάριο της ξεκινά με το πάτημα του πλήκτρου «Space». Η μορφή που αρχικά είναι κρυμμένη, παίρνει την ενδυμασία οβίδας, τη θέση και προσανατολισμό της μορφής «κανόνι», εμφανίζεται και εκτελεί συνεχώς (δομή: για πάντα) τα ακόλουθα:

- Κινείται τόσα βήματα όσα καθορίζει η τιμή της μεταβλητής «υβ».
- Ελέγχει εάν αγγίζει τη μορφή «πλαίσιο» (όρια της οθόνης) οπότε αποκρύπτεται και σταματάει το σενάριο.
- Ελέγχει εάν αγγίζει ένα από τα τρία εχθρικά τανκς ή τα κανόνια τους οπότε αυξάνει το «σκορ» κατά 5, αλλάζει την ενδυμασία της σε έκρηξη, μεταδίδει ένα από τα μηνύματα «ξεκίνα1», «ξεκίνα2» ή «ξεκίνα3» για να το λάβει το τανκ με το οποίο ήρθε σε επαφή ώστε να ξεκινήσει το σενάριο του πάλι από την αρχή, περιμένει ένα χρονικό διάστημα και σταματάει το σενάριο.

#### *3.3.4 Περιγραφή των μορφών «τανκ1», «τανκ2», «τρανκ3»*

Οι τρεις αυτές μορφές εκτελούν παρόμοια σενάρια. Το σενάριο κάθε μίας ξεκινά όταν λάβει το κατάλληλο μήνυμα «ξεκίνα1», «ξεκίνα2» ή «ξεκίνα3» και εκτελεί τα ακόλουθα:

- Η μορφή αρχικά αποκρύπτεται
- Τοποθετείται σε τυχαία οριζόντια θέση στο πάνω μέρος της οθόνης και αποκτά προσανατολισμό προς

τα κάτω

- Περιμένει ένα τυχαίο χρονικό διάστημα από 3 έως 6 δευτερόλεπτα
- Εμφανίζεται, μεταδίδει το μήνυμα «εμφανίσου1», «εμφανίσου2» ή «εμφανίσου3» ώστε να το λάβει το αντίστοιχο κανόνι και να εμφανιστεί και αυτό.
- Ορίζει την μεταβλητή «κίνηση1» σε 1
- Επαναλαβάνει συνεχώς (δομή: για πάντα) τα ακόλουθα:
	- o Προχωράει τόσα βήματα όσα καθορίζει η μεταβλητή «υτ»
	- o Ελέγχει εάν αγγίζει την μορφή «σκορ» (κάτω μέρος της οθόνης), οπότε μειώνει το σκορ κατά 5 και επανατοποθετείται σε τυχαία οριζόντια θέση στο πάνω μέρος της οθόνης.

## *3.3.5 Περιγραφή των μορφών «Κανόνι1», «Κανόνι 2», «Κανόνι 3»*

Οι τρεις αυτές μορφές εκτελούν παρόμοια σενάρια. Το σενάριο κάθε μίας ξεκινά όταν λάβει το κατάλληλο μήνυμα «εμφανίσου1», «εμφανίσου2» ή «εμφανίσου3» τα οποία μεταδίδονται από τα αντίστοιχα «τανκς» και εκτελεί συνεχώς (δομή: για πάντα) τα ακόλουθα:

- Πηγαίνει στη θέση του αντίστοιχου τανκ.
- Δείχνει προς τη μορφή «τανκ», το όχημα δηλαδή του παίκτη.

## *3.3.6 Περιγραφή των μορφών «Οβίδα1», «Οβίδα2», «Οβίδα3»*

Οι τρεις αυτές μορφές εκτελούν παρόμοια σενάρια. Το σενάριο κάθε μίας ξεκινά όταν λάβει το κατάλληλο μήνυμα «πυρ1», «πυρ2» ή «πυρ3» τα οποία μεταδίδονται σε τακτά χρονικά διαστήματα από το σκηνικό και υπό την προϋπόθεση ότι η αντίστοιχη μεταβλητή «κίνηση1», «κίνηση2» ή «κίνηση3» έχουν την τιμή 1 που σημαίνει ότι το αντίστοιχο «τανκ» είναι ορατό στην οθόνη και σε κίνηση. Το κάθε σενάριο εκτελεί τα ακόλουθα:

- Αποδίδει στην μορφή την ενδυμασία οβίδας.
- Αποδίδει στην μορφή την θέση και τον προσανατολισμό της αντίστοιχης μορφής «κανόνι1», «κανόνι2» ή «κανόνι3».
- Εμφανίζει την μορφή.
- Εκτελεί συνεχώς (δομή: για πάντα) τα ακόλουθα:
	- o Κινείται τόσα βήματα όσα καθορίζει η μεταβλητή «υβ»
	- o Ελέγχει εάν αγγίζει τη μορφή «πλαίσιο» (όρια της οθόνης) οπότε αποκρύπτει τη μορφή και σταματάει το σενάριο.
	- o Ελέγχει εάν αγγίζει το τανκ του χρήστη ή το κανόνι του οπότε μειώνει την μεταβλητή «ζωή» κατά 1,αλλάζει ενδυμασία σε έκρηξη, περιμένει ένα χρονικό διάστημα, αποκρύπτει την μορφή, και σταματάει το σενάριο.

## *4. Στάδια ανάπτυξης της εφαρμογής*

- Καθορισμός του σεναρίου.
- Συλλογή και επεξεργασία εικόνων που χρησιμοποιήθηκαν ως μορφές.
- Δημιουργία και προγραμματισμός των βασικών μορφών.
- Δημιουργία των υπολοίπων σελίδων της εφαρμογής.
- Δοκιμή και αποσφαλμάτωση της εφαρμογής.

#### *Ευχαριστίες*

Ευχαριστούμε τους καθηγητές μας της Πληροφορικής Γιάννη Δασκαλάκη και Δημήτρη Γαϊτανίδη για την υποστήριξη και την βοήθεια που μας παρείχαν.

#### *Βιβλιογραφία*

1. Βοήθεια του Scratch.